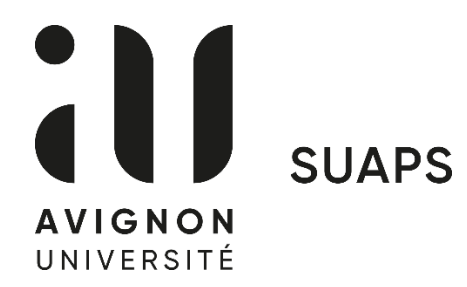

## **Début des inscriptions aux UEO le lundi 30 janvier 2023 à 7h00 via votre ENT**

## **Procédure d'inscription - UEO sport**

- **1. Se connecter à votre ENT avec vos identifiants**
- **2. Cliquer 2 fois sur « administration »**
- **3. Sélectionner « pré-inscription pédagogique »**
- **4. Choisir le semestre en cours (flèche bleue)**
- **5. Cocher toutes les UE en incluant UE d'ouverture en bas de la liste**
- **6. Cliquer sur le point d'interrogation bleu, une fenêtre s'ouvre**
- **7. Sélectionner UEO sport « SUAPS » en bas de la liste et valider**

**8. Une petite fenêtre avec un message s'ouvre, cliquer sur la flèche en bas à droite**

**9. Sélectionner « UEO activité sportive » semestre 2**

**10. Choisissez votre activité sportive, en tenant compte de vos créneaux réservés.**

## **Début des cours le lundi 6 février 2023**